# **Shadow Project Documentation**

*Release 0.1.1*

**Fabien Mathieu**

**Jan 13, 2020**

## Contents:

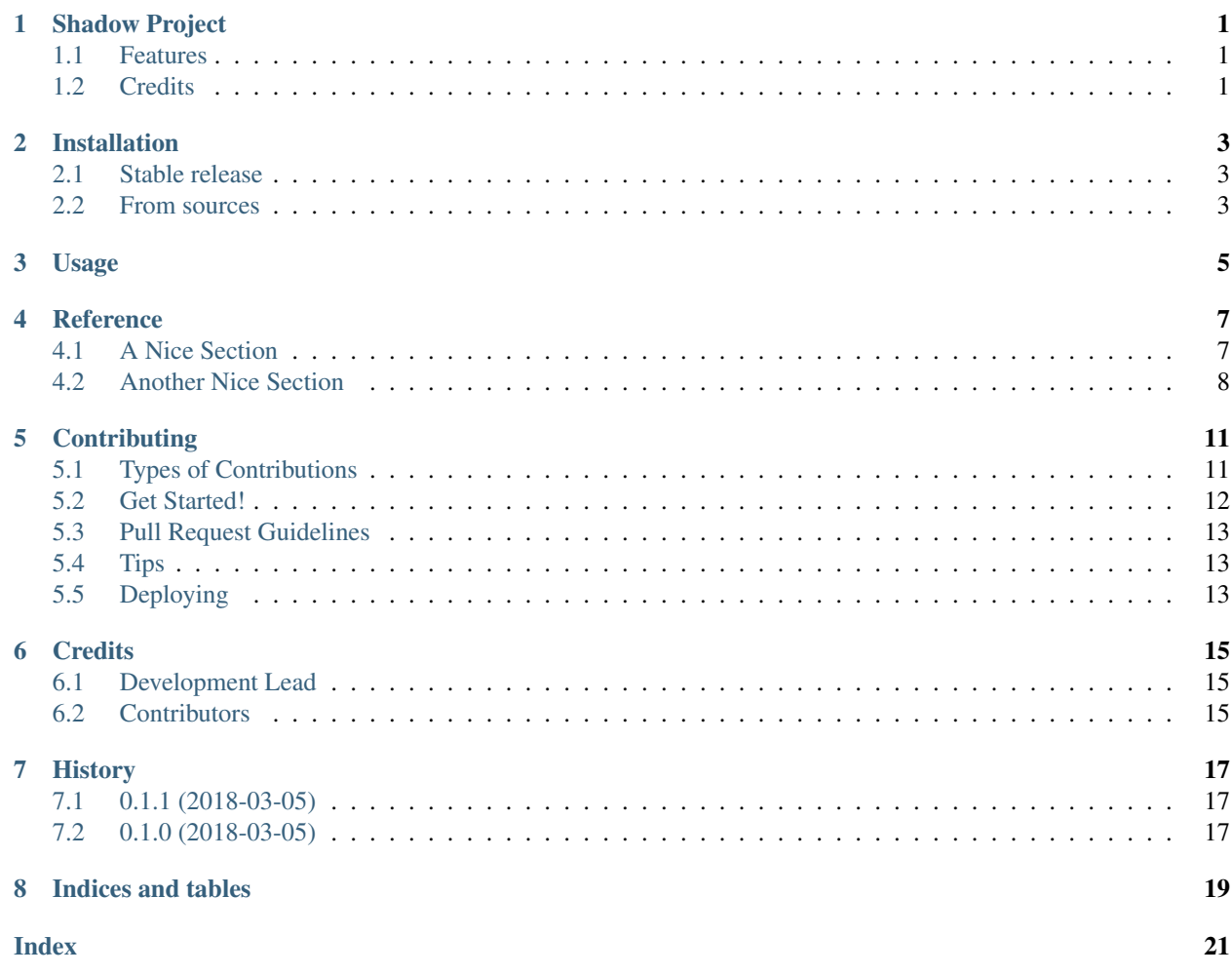

## Shadow Project

<span id="page-4-0"></span>A dummy project to evaluate the Cookie Cutter workflow

- Free software: GNU General Public License v3
- Documentation: [https://shadow-project.readthedocs.io.](https://shadow-project.readthedocs.io)

### <span id="page-4-1"></span>**1.1 Features**

• TODO

## <span id="page-4-2"></span>**1.2 Credits**

This package was created with [Cookiecutter](https://github.com/audreyr/cookiecutter) and the [audreyr/cookiecutter-pypackage](https://github.com/audreyr/cookiecutter-pypackage) project template.

## Installation

### <span id="page-6-1"></span><span id="page-6-0"></span>**2.1 Stable release**

To install Shadow Project, run this command in your terminal:

**\$** pip install shadow\_project

This is the preferred method to install Shadow Project, as it will always install the most recent stable release.

If you don't have [pip](https://pip.pypa.io) installed, this [Python installation guide](http://docs.python-guide.org/en/latest/starting/installation/) can guide you through the process.

## <span id="page-6-2"></span>**2.2 From sources**

The sources for Shadow Project can be downloaded from the [Github repo.](https://github.com/balouf/shadow_project)

You can either clone the public repository:

**\$** git clone git://github.com/balouf/shadow\_project

Or download the [tarball:](https://github.com/balouf/shadow_project/tarball/master)

**\$** curl -OL https://github.com/balouf/shadow\_project/tarball/master

Once you have a copy of the source, you can install it with:

```
$ python setup.py install
```
Usage

<span id="page-8-0"></span>To use Shadow Project in a project:

**import shadow\_project**

### **Reference**

### <span id="page-10-3"></span><span id="page-10-1"></span><span id="page-10-0"></span>**4.1 A Nice Section**

**class** shadow\_project.**MyClass1**(*a: float*, *b: float*) A whatever-you-are-doing.

Parameters

- **a** the *a* of the system. Must be nonnegative.
- **the** *b* **of the system.**

Variables  $my\_string(str) - a$  nice string.

Raises **ValueError** – if a is negative.

Note: document the *\_\_init \_\_*() method in the docstring of the class itself, because the docstring of the \_\_init\_\_() method does not appear in the documentation.

- Refer to a class this way: [MyClass2](#page-11-1).
- Refer to a method this way: addition ().
- Refer to a method in another class: [MyClass2.addition\(\)](#page-11-2).
- Refer to an parameter or variable this way: a.

```
>>> my_object = MyClass1(a=5, b=3)
```

```
A_NICE_CONSTANT = 42
```
This is a nice constant.

#### <span id="page-10-2"></span>**A\_VERY\_NICE\_CONSTANT = 51**

**addition**() → float Add a and b.

Returns a + b.

```
\Rightarrow my_object = MyClass1(a=5, b=3)
>>> my_object.addition()
8
```
**divide\_a\_by\_c\_and\_add\_d**(*c: float*, *d: float*) → float Divide a by something and add something else.

#### Parameters

- **c** a non-zero number. If you want to say many things about this parameter, you must indent the following lines, like this.
- **d** a beautiful number.

Returns  $a/c + d$ .

#### **Raises ZeroDivisionError** – if  $c = 0$ .

This function gives an example of Sphinx documentation with typical features.

```
\Rightarrow my_object = MyClass1(a=5, b=3)
>>> my_object.divide_a_by_c_and_add_d(c=2, d=10)
12.5
```
### <span id="page-11-0"></span>**4.2 Another Nice Section**

```
class shadow_project.MyClass2(a: float, b: float)
```
A whatever-you-are-doing.

#### **Parameters**

- **a** the *a* of the system.
- **the** *b* **of the system.**

```
>>> my_object = MyClass2(a = 5, b = 3)
```
<span id="page-11-2"></span>**addition**() → float Add a and b.

**Returns**  $a + b$ .

```
>>> my_object = MyClass2(a=5, b=3)
>>> my_object.addition()
8
```
**class** shadow\_project.**MyClass3**(*a: float*, *b: float*) A whatever-you-are-doing.

#### **Parameters**

- $a -$  the *a* of the system.
- **the** *b* **of the system.**

```
\Rightarrow my_object = MyClass3(a = 5, b = 3)
```

```
addition() \rightarrow float
      Add a and b
```
Returns  $a + b$ .

```
>>> my_object = MyClass3(a=5, b=3)
>>> my_object.addition()
8
```
## **Contributing**

<span id="page-14-0"></span>Contributions are welcome, and they are greatly appreciated! Every little bit helps, and credit will always be given. You can contribute in many ways:

## <span id="page-14-1"></span>**5.1 Types of Contributions**

#### **5.1.1 Report Bugs**

Report bugs at [https://github.com/balouf/shadow\\_project/issues.](https://github.com/balouf/shadow_project/issues)

If you are reporting a bug, please include:

- Your operating system name and version.
- Any details about your local setup that might be helpful in troubleshooting.
- Detailed steps to reproduce the bug.

#### **5.1.2 Fix Bugs**

Look through the GitHub issues for bugs. Anything tagged with "bug" and "help wanted" is open to whoever wants to implement it.

#### **5.1.3 Implement Features**

Look through the GitHub issues for features. Anything tagged with "enhancement" and "help wanted" is open to whoever wants to implement it.

#### **5.1.4 Write Documentation**

Shadow Project could always use more documentation, whether as part of the official Shadow Project docs, in docstrings, or even on the web in blog posts, articles, and such.

#### **5.1.5 Submit Feedback**

The best way to send feedback is to file an issue at [https://github.com/balouf/shadow\\_project/issues.](https://github.com/balouf/shadow_project/issues)

If you are proposing a feature:

- Explain in detail how it would work.
- Keep the scope as narrow as possible, to make it easier to implement.
- Remember that this is a volunteer-driven project, and that contributions are welcome :)

### <span id="page-15-0"></span>**5.2 Get Started!**

Ready to contribute? Here's how to set up *shadow\_project* for local development.

- 1. Fork the *shadow\_project* repo on GitHub.
- 2. Clone your fork locally:

\$ git clone git@github.com:your\_name\_here/shadow\_project.git

3. Install your local copy into a virtualenv. Assuming you have virtualenvwrapper installed, this is how you set up your fork for local development:

```
$ mkvirtualenv shadow project
$ cd shadow_project/
$ python setup.py develop
```
4. Create a branch for local development:

\$ git checkout -b name-of-your-bugfix-or-feature

Now you can make your changes locally.

5. When you're done making changes, check that your changes pass flake8 and the tests, including testing other Python versions with tox:

```
$ flake8 shadow_project tests
$ python setup.py test or py.test
$ tox
```
To get flake8 and tox, just pip install them into your virtualenv.

6. Commit your changes and push your branch to GitHub:

```
$ git add .
$ git commit -m "Your detailed description of your changes."
$ git push origin name-of-your-bugfix-or-feature
```
7. Submit a pull request through the GitHub website.

## <span id="page-16-0"></span>**5.3 Pull Request Guidelines**

Before you submit a pull request, check that it meets these guidelines:

- 1. The pull request should include tests.
- 2. If the pull request adds functionality, the docs should be updated. Put your new functionality into a function with a docstring, and add the feature to the list in README.rst.
- 3. The pull request should work for Python 2.7, 3.4, 3.5 and 3.6, and for PyPy. Check [https://travis-ci.org/balouf/](https://travis-ci.org/balouf/shadow_project/pull_requests) [shadow\\_project/pull\\_requests](https://travis-ci.org/balouf/shadow_project/pull_requests) and make sure that the tests pass for all supported Python versions.

## <span id="page-16-1"></span>**5.4 Tips**

To run a subset of tests:

```
$ py.test tests.test_shadow_project
```
## <span id="page-16-2"></span>**5.5 Deploying**

A reminder for the maintainers on how to deploy. Make sure all your changes are committed (including an entry in HISTORY.rst). Then run:

```
$ bumpversion patch # possible: major / minor / patch
$ git push
$ git push --tags
```
Travis will then deploy to PyPI if tests pass.

## **Credits**

## <span id="page-18-1"></span><span id="page-18-0"></span>**6.1 Development Lead**

• Fabien Mathieu [<fabien.mathieu@nokia-bell-labs.com>](mailto:fabien.mathieu@nokia-bell-labs.com)

## <span id="page-18-2"></span>**6.2 Contributors**

None yet. Why not be the first?

## History

## <span id="page-20-1"></span><span id="page-20-0"></span>**7.1 0.1.1 (2018-03-05)**

• Second release on PyPI.

## <span id="page-20-2"></span>**7.2 0.1.0 (2018-03-05)**

• First release on PyPI.

Indices and tables

- <span id="page-22-0"></span>• genindex
- modindex
- search

## Index

## <span id="page-24-0"></span>A

A\_NICE\_CONSTANT (*shadow\_project.MyClass1 attribute*), [7](#page-10-3) A\_VERY\_NICE\_CONSTANT (*shadow\_project.MyClass1 attribute*), [7](#page-10-3) addition() (*shadow\_project.MyClass1 method*), [7](#page-10-3) addition() (*shadow\_project.MyClass2 method*), [8](#page-11-3) addition() (*shadow\_project.MyClass3 method*), [8](#page-11-3)

## D

divide\_a\_by\_c\_and\_add\_d() (*shadow\_project.MyClass1 method*), [8](#page-11-3)

### M

MyClass1 (*class in shadow\_project*), [7](#page-10-3) MyClass2 (*class in shadow\_project*), [8](#page-11-3) MyClass3 (*class in shadow\_project*), [8](#page-11-3)